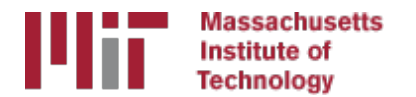

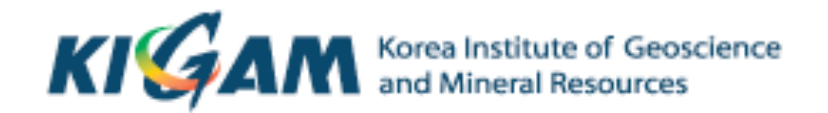

## GPS data from receiver to processing input

M. A. Floyd T. A. Herring *Massachusetts Institute of Technology* 

GAMIT/GLOBK/TRACK Short Course for GPS Data Analysis Korea Institute of Geoscience and Mineral Resources (KIGAM) Daejeon, Republic of Korea 23-27 May 2016

Material from T. A. Herring, R. W. King, M. A. Floyd (MIT) and S. C. McClusky (now ANU)

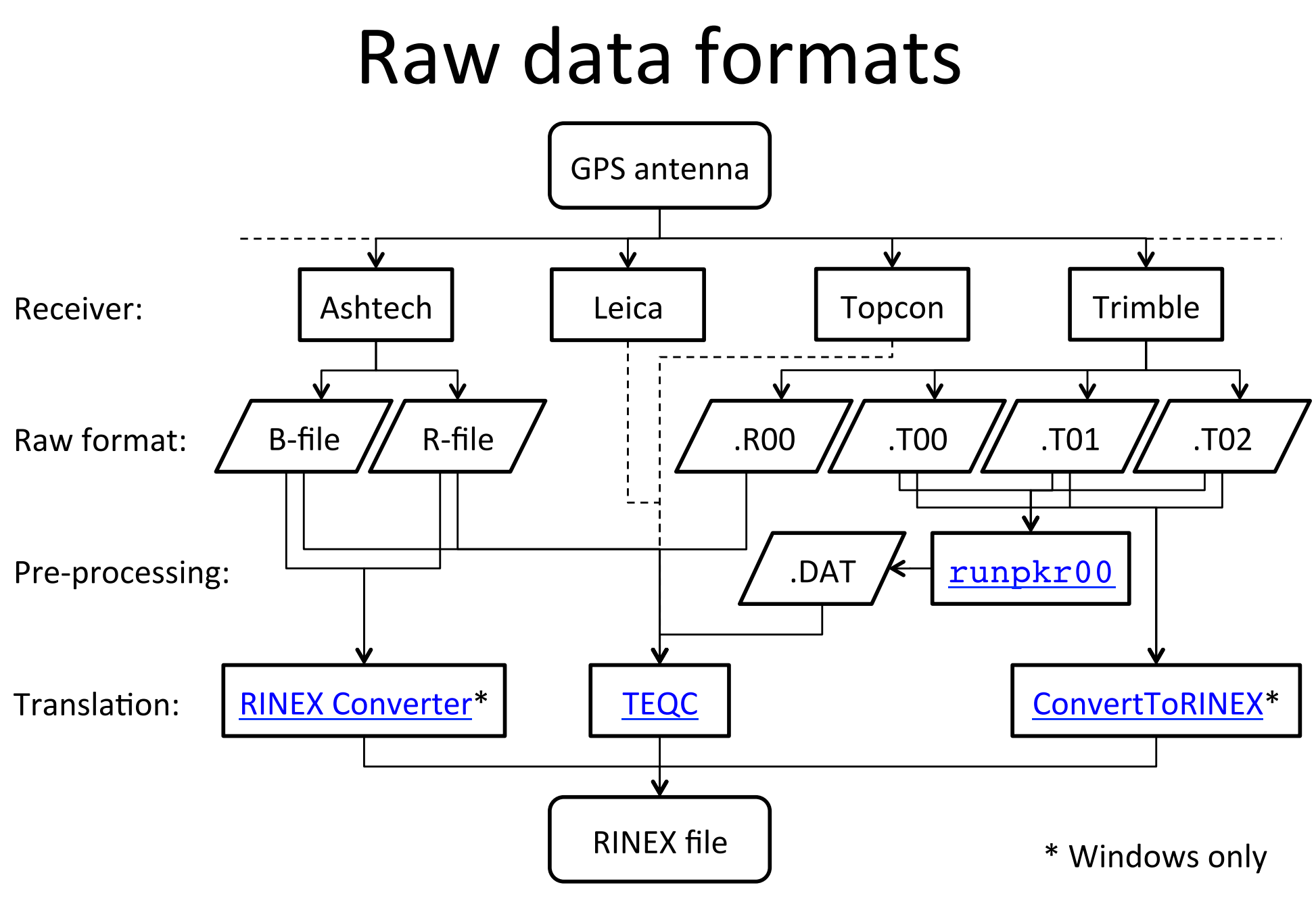

## Motivation for Receiver INdependent EXchange (RINEX) format

- All manufacturers have developed their own proprietary file formats for data storage specific to their receivers and processing software
	- $-$  Problems occur when processing data from another manufacturer's receiver
- RINEX developed by the Astronomical Institute of the University of Berne to allow easy and universal exchange of raw GPS data
	- $-$  Principal driver was the large European GPS campaign EUREF 89 - involved more than 60 GPS receivers of 4 different manufacturers.

### RINEX formats

• RINEX 2

– Short file names (explained in proceeding slides)

• RINEX 3

– Long file names (explained in proceeding slides)

- GAMIT currently works with the RINEX 2 format and GPS observables only
- Support for RINEX 3 and GNSS (e.g. GLONASS) observables are under development

## RINEX (2) data format

- $\cdot$  Includes text file formats for:
	- observaGon ("o") } most important for most users
	- $-$  navigation ("n")
	- $-$  meteorological ("m")
	- $-$  ionospheric data ("i")
- Latest definition at ftp://ftp.igs.org/pub/data/format/rinex211.txt
- Each file type consists of a header section and a data section
- Header section contains global information for the entire file and is placed at the beginning of the file.
	- Contains header labels in columns 61-80 for each line contained in the header section
	- $-$  These labels are mandatory and must appear exactly as per format description
- RINEX 2 filename convention:
	- For site SSSS, on day-of-year DDD, session T and year YY:
		- SSSSDDDT.YYo (RINEX observation file ie the site's GPS data)
		- SSSSDDDT.YYn (RINEX navigation file ie the broadcast ephem)
	- E.g., hers1270.03o is observation data for Herstmonceux, day 127, session 0, year 2003.
- All the dates and times in GPST

#### An example of RINEX (2) observation data

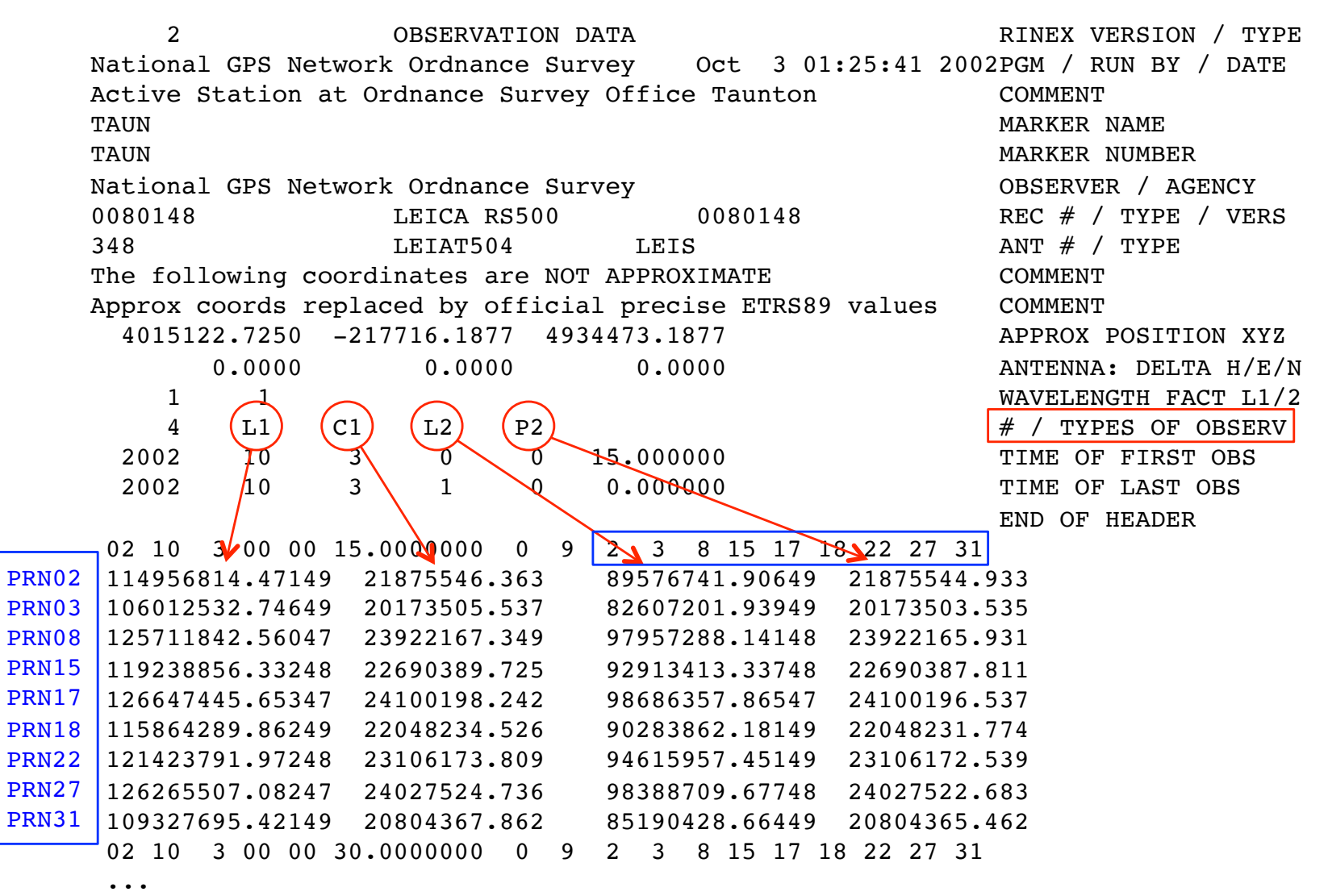

## RINEX (3) data format

- Must be able to accommodate increased number and complexity of observations from multi-GNSS observations (GPS, GLONASS, Galileo, etc.)
- Latest definition at ftp://ftp.igs.org/pub/data/format/rinex303.pdf
- Each file type consists of a header section and a data section
- Header section contains global information for the entire file and is placed at the beginning of the file.
	- Contains header labels in columns 61-80 for each line contained in the header section
	- These labels are mandatory and must appear exactly as per format description
- RINEX 3 filename convention is longer and more complicated than for RINEX 2, e.g. TG0100USA\_R\_20150010000\_01D\_30S\_GO.crx.gz

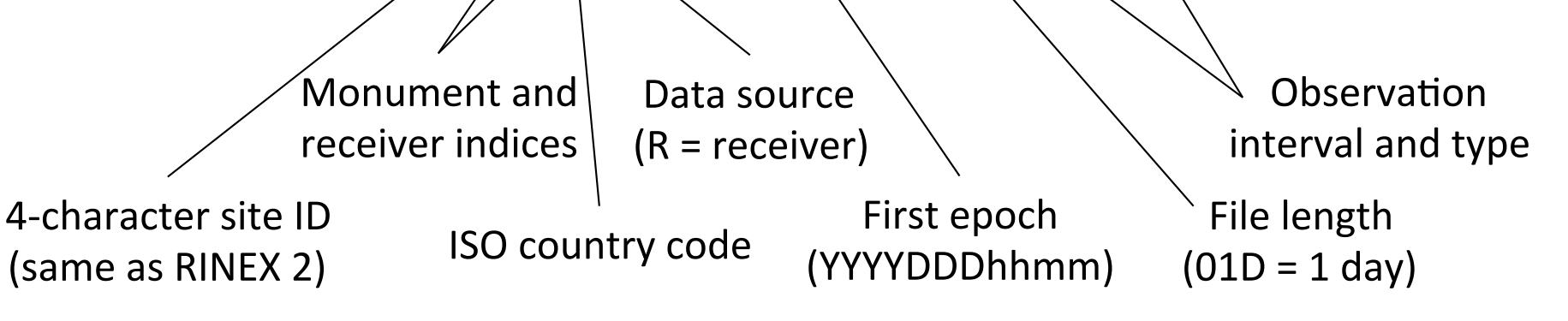

#### Compressing/Uncompressing RINEX

- File compression
	- $-$  "\*.zip" files
		- Uncompress using "unzip", "pkzip" or "WinZip"
		- See http://www.pkware.com/ or http://www.winzip.com/, or http://www.7-zip.org/
	- $-$  "\*.??o.Z" (RINEX 2) and "\*.rnx.gz" (RINEX 3) files (UNIX compress or gzip)
		- e.g., hers0010.02o.Z, TG0100USA R 20150010000 01D 30S GO.rnx.gz
		- Uncompress using "uncompress", "qunzip", "7zip", "WinZip" or similar
	- $-$  "\*.??d.Z" (RINEX 2) and "\*.crx.gz" (RINEX 3) files (Hatanaka compression)
		- e.g., hers0010.02d.Z, TG0100USA R 20150010000 01D 30S GO.crx.gz
		- Need to uncompress as above to get  $*$ .??d and  $*$ .crx files
		- Then need to 'unHatanaka' using CRX2RNX from http://sopac.ucsd.edu/dataArchive/hatanaka.html
	- $-$  Leica Geo Office uncompresses files automatically when using "Internet Download" tool. For manual import you need to uncompress the files manually

## runpkr00 (Trimble raw to dat)

- Proprietary software from Trimble
- Maintained by UNAVCO nowadays
	- http://facility.unavco.org/kb/questions/744/
- runpkr00 -g -adeimv <raw file> [dat-file root]
- Converts raw data from Trimble receiver to teqc-compatible input "dat"-file
- Always use "-g" option separately from other options

## Pre-processing data

- Some level of data quality control may be performed prior to any data processing
- Utilities are available to perform simple but valuable tests
	- $-$  The most common example is TEQC (pronounced "tek")
		- **T**ranslate, **E**dit, **Q**uality **C**heck
		- Translates common binary formats to RINEX format
		- Header editing, windowing, splicing of RINEX data
		- Quality check in 'lite' mode (no navigation file) or 'full' mode (navigation file available)
		- Download for *free* from

http://www.unavco.org/facility/software/teqc/teqc.html#executables

## Using tegc

- Be sure to use correct raw format
	- teqc -tr d <Trimble .dat file>
	- teqc -ash d <Ashtech B-file, etc.>
- Ability to control observations using "-O.obs"
	- teqc -O.obs L1L2C1P2 -tr d <Trimble .dat file>
- Ability to control header information with other "-O.xxx" options

- teqc -O.o "M. Floyd" -O.obs L1L2C1P2 -tr d <Trimble .dat file>

• May create and use a tegc configuration file for consistent information

– teqc -config teqc.cfg -tr d <Trimble .dat file>

• Use a script or command line loop to create RINEX files in batch 

# TEQC

- Quality Control (QC)
	- $-$  In 'lite' mode, teqc doesn't know anything about the satellite positions
		- teqc +qc site1891.02o > teqc.out
		- 7 files generated; use the -plots switch to prevent all but the summary ('S') file being generated
	- $-$  In 'full' mode, additional information is available based on the satellite positions
		- teqc +qc –nav site1891.02n site1891.02o > teqc.out
		- 9 files generated (elevation and azimuth of satellites)
	- $-$  Full solution if navigation file matches observation file, e.g. site1891.02o and site1891.02n,
		- teqc +qc site1891.02o > teqc.out

## Approximate position

Accurate a priori coordinates necessary for good GPS processing

- 1. Run teqc to create RINEX observation and (broadcast) navigation files, e.g. teqc +nav abcd3650.14n +obs abcd3650.14o -tr d 12343650.dat
- 2. Run teqc in qc-mode on observation file with navigation file to get pseudorange-derived estimate of approximate coordinate, e.g. teqc +qc -nav abcd3650.14n abcd3650.14o

#### May also be done using GG's sh rx2apr